# spatialite\_gui v.1.5.0 a quick tutorial

ISTAT is the Italian National Census Authority: we'll use some data-sets of their own in order to test and explain new features supported by v.1.5.0

You can freely download such data-sets at the following URLs: <u>http://www.istat.it/ambiente/cartografia/non\_generalizzati/2011/reg2011.zip</u> Regions: Shapefile

<u>http://www.istat.it/ambiente/cartografia/non\_generalizzati/2011/prov2011.zip</u> Counties: Shapefile

http://www.istat.it/ambiente/cartografia/non\_generalizzati/2011/com2011.zip Local Councils: Shapefile

<u>http://www.istat.it/strumenti/definizioni/comuni/tutti\_i\_file\_xls.zip</u> miscellaneous Microsoft Excel spreadsheets (statistics data)

| 💰 spatialite_gui 🛛 [a GUI tool for SQLite/Sp | patiaLite] |
|----------------------------------------------|------------|
| Files                                        |            |
|                                              |            |
| E Creating a New (empty) SQLite DB           |            |
|                                              | h.         |

As usual, our first step is the one to create a new DB-file, named italy.sqlite

<u>**Please note:</u>** the following tutorial closely mimics a corresponding one extensively explained in the **Cookbook**.</u>

This time we'll mainly focus out attention on new features supported by SpatiaLite v.3.0.0 and spatialite\_gui v.1.5.0

Anyway the current tutorial can be used as a *first contact experience* for absolute beginners and novice users as well.

| 💰 spatialite_gui [a GUI tool for SQLite/S                                                                   | SpatiaLite]                             |
|----------------------------------------------------------------------------------------------------|-----------------------------------------|
| Files                                                                                                    |                                         |
| A B B B B B B A B   B   B                                                                                   | 7 0 0 0 0 0 0 0 0 0 0 0 0 0 0 0 0 0 0 0 |
| F:\sviluppo\xls\italy.sqlite<br>User Data<br>Topologies<br>H Metadata<br>H Internal Data<br>H Spatial Index | Virtual Shapefile                       |
|                                                                                                    | h.                                      |

Then we'll access an *external* Shapefile via the **VirtualShapefile** driver. This way the Shapefile still remains on the file-system, and no data at all will be loaded into the DB itself. Simply a *virtual link* is created, supporting full SQL access on the external data-source.

**Please note:** accessing an external data-source is an intrinsically slow and inefficient process: anyway this could be a really useful option on many cases.

This VirtualShapefile connection is intended to access **comuni** (i.e. Local Councils).

| 💋 spatialite_gui [a GUI tool for SQLite/              |                                                                                                    |    |  |  |  |  |  |  |  |
|-------------------------------------------------------|----------------------------------------------------------------------------------------------------|----|--|--|--|--|--|--|--|
| Files                                                 |                                                                                                    |    |  |  |  |  |  |  |  |
| Path:                                                 | F:\vanuatu\Istat2\com2011.shp                                                                                                    |    |  |  |  |  |  |  |  |
| I Table name:<br>IIIIIIIIIIIIIIIIIIIIIIIIIIIIIIIIIIII | com2011 Charset Encoding                                                                                                    |    |  |  |  |  |  |  |  |
| F:\sv Path:<br>U<br>Table name:                       | BIG5-HKSCS:1999<br>BIG5-HKSCS:2001<br>CP850 DOS/OEM Western Europe<br>CP862 DOS/OEM Hebrew<br>CP866 DOS/OEM Cyrillic<br>CP874 DOS/OEM Thai<br>CP932 DOS/OEM Japanese<br>CP936 DOS/OEM Chinese<br>CP949 DOS/OEM Korean<br>CP950 DOS/OEM Korean<br>CP950 DOS/OEM Chinese/Big5<br>CP1133 Laotian<br>CP1250 Windows Central Europe |    |  |  |  |  |  |  |  |
|                                                       | CP1251 Windows Cyrillic<br>CP1252 Windows Latin 1<br>CP1253 Windows Greek<br>OK Cancel                                                                                                    |    |  |  |  |  |  |  |  |
| Current SQLite DB: F:\sviluppo\xls\italy.sqlit        | e                                                                                                    | H. |  |  |  |  |  |  |  |

In order to establish a proper VirtualShapefile connection, you must simply specify the following arguments:

- the name of the corresponding SQL table
- the SRID [System Reference ID]: for ISTAT 23032 (i.e. ED50 / UTM zone 32N) is the right value to be used.
- the charset encoding: in this case CP1252, i.e. Windows Latin 1

| 📕 spatialite_gui 🛛 [a GUI tool for SQLite/S                                                                                                    | SpatiaLite] |
|----------------------------------------------------------------------------------------------------|-------------|
| Files                                                                                                    |             |
| A B B B B B B A B A B B B                                                                                                    | ੋ   @ @     |
| F:\sviluppo\xls\italy.sqlite<br>User Data<br>Com2011<br>Topologies<br>Com2011<br>Metadata<br>Com2011<br>Topologies<br>Com2011<br>Com2011 | Virtual DBF |
|                                                                                                    | in.         |

Now we'll access two *external* DBF files via the **VirtualDBF** driver. Exactly as for Shapefiles, this way the DBF still remains on the file-system, and no data at all will be loaded into the DB itself.

The first VirtualDBF connection is intended to access **province** (i.e. Counties); the second one is intented to access **regioni** (i.e. Regions).

Please note: both province and regioni actually are Shapefiles.

But we already have Geometries represented at the lowest Local Council level, so storing Geometries at highest hierarchic levels is absolutely redundant and unneeded.

Accessing the bare DBF (data attributes) is enough for our intended purposes.

| Path:       F:\vanuatu\Istat2\prov2011.dbf         Path:       F:\vanuatu\Istat2\prov2011.dbf         Table name:       prov2011         Table name:       prov2011         Charset Encoding       BIG5-HKSCS:1999         BIG5-HKSCS:2001       BIG5-HKSCS:2001         CP850       DOS/OEM Western Europe         CP862       DOS/OEM Hebrew         CP866       DOS/OEM Cyrillic         CP874       DOS/OEM Thai                                                                                                    |  |
|----------------------------------------------------------------------------------------------------|--|
| Path: F:\vanuatu\Istat2\prov2011.dbf<br>Table name: prov2011<br>Table name: prov2011<br>Charset Encoding<br>BIG5-HKSCS:1999<br>BIG5-HKSCS:2001<br>CP850 DOS/OEM Western Europe<br>CP862 DOS/OEM Hebrew<br>CP866 DOS/OEM Cyrillic<br>CP874 DOS/OEM Thai<br>CP932 DOS/OEM Thai<br>CP932 DOS/OEM Japanese<br>CP936 DOS/OEM Chinese<br>CP936 DOS/OEM Chinese<br>CP949 DOS/OEM Chinese<br>CP949 DOS/OEM Chinese<br>CP949 DOS/OEM Chinese<br>CP949 DOS/OEM Chinese<br>CP949 DOS/OEM Chinese<br>CP9250 Windows Central Europe<br>CP1251 Windows Cyrillic<br>CP1252 Windows Central Europe<br>CP1253 Windows Greek<br>minori minit minit |  |

In order to establish a proper VirtualDBF connection, you must simply specify the following arguments:

- the name of the corresponding SQL table
- the charset encoding: in this case CP1252, i.e. Windows Latin 1

Please, repeat again this step, so to connect regioni as well via VirtualDBF.

| 💣 spatialite_gui 🛛 [a GUI tool for SQLite/SpatiaLite]                                                                                                    |
|----------------------------------------------------------------------------------------------------|
| Files                                                                                                    |
| 💉 🔎 🗣 🗣 🛸 💉 📚   🐼   🐼   🐵 🕲   🗟 🔛   🗟   🕿 🚳   🗢   📴   🔊   🗛   🥹   🥥                                                                                                    |
| Image: Construction of the second second |
| Current SQLite DB: F:\sviluppo\xls\italy.sqlite                                                                                                    |

New/Changed: as you can easily notice, now the Tables tree-view is clearly shown by distinct categories. SQLite doesn't support the SCHEMA level, but this visual representation come very close (just for visual/GUI purposes).

Any Table containing *ordinary data* is now placed under the User Data tree-node.

Any other tree-node contains *special or system tables*, i.e. tables not at all intended to be directly accessed by lay users.

The default behavior is the one to show the User Data node in its expanded, state, whilst any other *special/system* node is shown in the collapsed state.

| spatialite_gui [a GUI tool for SQLite/SpatiaLite]                                                         |      |            |          |                  |                         |                               |                     |            |             |    |    |    |    |     |    |     |   |   |   |   |                 |      |                           |                     |         |             |
|----------------------------------------------------------------------------------------------------|------|------------|----------|------------------|-------------------------|-------------------------------|---------------------|------------|-------------|----|----|----|----|-----|----|-----|---|---|---|---|-----------------|------|---------------------------|---------------------|---------|-------------|
| Files                                                                                                    |      |            |          |                  |                         |                               |                     |            |             |    |    |    |    |     |    |     |   |   |   |   |                 |      |                           |                     |         |             |
| <u>/ A &amp; A &amp; &amp; &lt; &lt; &lt; &lt; &lt; &lt; &lt; &lt; &lt; &lt; &lt; &lt; &lt; &lt; &lt;</u> |      |            |          |                  |                         |                               |                     |            |             |    |    |    |    |     |    |     |   |   |   |   |                 |      |                           |                     |         |             |
|                                                                                                    |      | S FRO      |          | tialite_histo    |                         | e", "geometry_colu            | mn", "event",       | "timestar  | np",        |    |    |    |    |     |    |     |   |   |   |   |                 |      |                           |                     |         |             |
| geom_cols_ref_sys                                                                                         | ſ    |            | :vent_id | table_name       | geometry_column         | event                         | timestamp           | ver_sqlite | ver_split   |    |    |    |    |     |    |     |   |   |   |   |                 |      |                           |                     |         |             |
| geometry_columns_auth                                                                                     |      |            |          |                  |                         | 11                            |                     |            |             | lt | I. | I. | I. | II. | I. | IF. | F | F | 1 | 1 | spatial_ref_sys | NULL | table succesfully created | 2011-08-16 18:14:15 | 3.7.7.1 | 3.0.0-alpha |
|                                                                                                    | Ľ    | 2          | 2        | geometry_columns | NULL                    | table succesfully created     | 2011-08-16 18:14:15 | 3.7.7.1    | 3.0.0-alpha |    |    |    |    |     |    |     |   |   |   |   |                 |      |                           |                     |         |             |
|                                                                                                    | Ľ    | 3          | 3        | spatial_ref_sys  | NULL                    | table succesfully populated   | 2011-08-16 18:14:17 | 3.7.7.1    | 3.0.0-alpha |    |    |    |    |     |    |     |   |   |   |   |                 |      |                           |                     |         |             |
|                                                                                                    |      | Insert row |          |                  |                         |                               |                     |            |             |    |    |    |    |     |    |     |   |   |   |   |                 |      |                           |                     |         |             |
|                                                                                                    |      | <<br>M 4   |          | Current bl       | ock: 1 / 3 [3 rows] [fe | 111<br>tched in 00:00:00.016] |                     |            |             |    |    |    |    |     |    |     |   |   |   |   |                 |      |                           |                     |         |             |
| Current SQLite DB: F:\vanuatu\Istat2\italy.sql                                                            | lite |            |          | Current bl       | ock: 1 / 3 [3 rows] [fe | tched in 00:00:00.016]        |                     |            |             |    |    |    |    |     |    |     |   |   |   |   |                 |      |                           |                     |         |             |

You can obviously explicitly expand the appropriate special node, then querying any hidden table, exactly as before: all them are simply displaced into a most convenient location.

#### Please note: a further meta-data table is now supported: spatialite\_history

Its intended scope is the one to register the most relevant events affecting the DB-file (think of something like an *internal logfile*).

| spatialite_gui [a GUI tool for SQLite/SpatiaLite]                                                     |   |   |                                     |                                                                                |             |   |  |  |  |
|----------------------------------------------------------------------------------------------------|---|---|-------------------------------------|--------------------------------------------------------------------------------|-------------|---|--|--|--|
| / 🔎 🖶 🖉 🖉 🖨 🖉 📓                                                                                       |   |   |                                     | 3 🗟   🗢   🔂   🗿                                                                | A   O 0   A |   |  |  |  |
|                                                                                                    | • |   | FROM com2011 AS of JOIN prov2011 AS | <pre>S Region p ON (c.cod_pro = c ON (c.cod_reg = : c ON (c.cod_reg = :)</pre> |             | • |  |  |  |
| ····· © PRO_COM<br>····· © NOME_COM                                                                   |   |   | LocalCouncil                        | County                                                                         | Region      | _ |  |  |  |
| NOME_TED                                                                                              |   | 1 | Abano Terme                         | PADOVA                                                                         | VENETO      |   |  |  |  |
| SHAPE_Leng                                                                                            |   | 2 | Abbadia Cerreto                     | LODI                                                                           | LOMBARDIA   |   |  |  |  |
| SHAPE_Area                                                                                            |   | 3 | Abbadia Lariana                     | LECCO                                                                          | LOMBARDIA   |   |  |  |  |
| 🚊 🜉 prov2011                                                                                          |   | 4 | Abbadia San Salvatore               | SIENA                                                                          | TOSCANA     |   |  |  |  |
| © PKUID                                                                                               |   | 5 | Abbasanta                           | ORISTANO                                                                       | SARDEGNA    |   |  |  |  |
| © COD_REG                                                                                             |   | 6 | Abbateggio                          | PESCARA                                                                        | ABRUZZO     |   |  |  |  |
| - COD_PRO                                                                                             |   | 7 | Abbiategrasso                       | MILANO                                                                         | LOMBARDIA   |   |  |  |  |
| NOME_PRO     SHARE Long                                                                               |   | 8 | Abetone                             | PISTOIA                                                                        | TOSCANA     |   |  |  |  |
| ····   SHAPE_Leng                                                                                     |   | 9 | Abriola                             | POTENZA                                                                        | BASILICATA  |   |  |  |  |
| • SHAPE_centry     • Abriola     POTENZA     BASILICATA       • · · · · · · · · · · · · · · · · · · · |   |   |                                     |                                                                                |             |   |  |  |  |

SQL snippet:

```
SELECT c.nome_com AS LocalCouncil, p.nome_pro AS County,
  r.nome_reg AS Region
FROM com2011 AS c
JOIN prov2011 AS p ON (c.cod_pro = p.cod_pro)
JOIN reg2011 AS r ON (c.cod_reg = r.cod_reg)
ORDER BY LocalCouncil;
```

<u>New/Changed</u>: you can now safely JOIN Virtual Tables. As you can notice, the above JOIN is fully based on VirtualShapefile and VirtualDBF tables.

<u>**Please note:**</u> any JOIN operation involving one (or more) Virutal Table is intrinsically slow and inefficient. Consider this options simply as an useful tool to be used during preliminary data handling / exploration.

Never attempt to widely use such feature for any serious production task: loading your data into real DB tables is very simple, and can offer you a by far better environment effectively supporting full query optimization and fast data access.

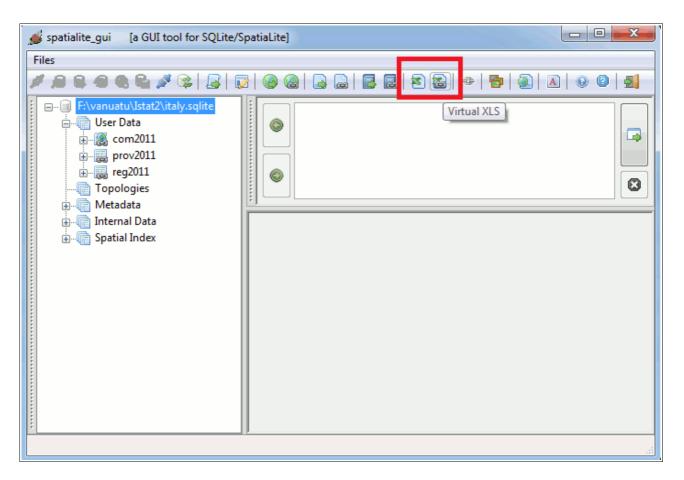

#### New/Changed: a further Virtual driver is now supported: VirtualXL

This is intended to access (*read only mode*) any Microsoft Excel spreadsheet stored in the BIFF binary format (aka .xls).

#### <u>Please note:</u> only .xls documents are supported.

The VirtualXL driver isn't able to read the newest Office Open XML based spreadsheets (.docx or .docm)

This VirtualXL connection is intended to access **elenco\_comuni\_italiani\_30\_giugno\_2011.xls** a spreadsheet shipping useful statistic data for Local Councils

| 🦸 spatialite_gui 🛛 [a GUI tool for S                        | QLite/SpatiaLite]                                     |             |  |  |  |  |  |  |  |
|-------------------------------------------------------------|-------------------------------------------------------|-------------|--|--|--|--|--|--|--|
| Files                                                       |                                                       |             |  |  |  |  |  |  |  |
| A B B B B B A B I                                           | 3   5   3   1   2   2   2   2   2   3   3   3   3   3 | A   Q Q   🛃 |  |  |  |  |  |  |  |
| E F:\vanuatu\J=+=+2\itakeenlit<br>E User Da Creating Virtue |                                                       |             |  |  |  |  |  |  |  |
| in in                                                       |                                                       |             |  |  |  |  |  |  |  |
|                                                             | Table name: elenco_comuni_italiani_30_giugno_2011     |             |  |  |  |  |  |  |  |
| Metada Worksheet                                            |                                                       |             |  |  |  |  |  |  |  |
|                                                             | Internal     Ol Legenda COMUNI [26rows / 6cols]       |             |  |  |  |  |  |  |  |
|                                                             | First line contains column names                      |             |  |  |  |  |  |  |  |
| OK Cancel                                                   |                                                       |             |  |  |  |  |  |  |  |
|                                                             |                                                       |             |  |  |  |  |  |  |  |
|                                                             |                                                       |             |  |  |  |  |  |  |  |

In order to establish a proper VirtualXL connection, you must specify the following arguments:

- which specific Worksheet do you intend to access [any spreadsheet is internally organized as a Workbook potentially containing more Worksheets]
- and you can specify if the first line has a special meaning [column descriptive names]

|                                                                                                    | Files<br># |                                                 |                          |                            |                   |              |              |     |
|----------------------------------------------------------------------------------------------------|------------|-------------------------------------------------|--------------------------|----------------------------|-------------------|--------------|--------------|-----|
|                                                                                                    |            |                                                 |                          |                            |                   |              |              |     |
| - 🦓 com2011                                                                                                    |            | SELECT c.nome_co                                |                          |                            |                   |              | <u> </u>     |     |
| • row no                                                                                                    |            | s."Altitudine<br>s."Popolazione                 |                          |                            |                   |              |              |     |
| Codice Regione                                                                                                    |            | s."Popolazione                                  |                          |                            |                   |              |              |     |
| Codice Provincia                                                                                                    |            | s. "Popolazione                                 |                          |                            |                   |              |              | G   |
| Codice Comune                                                                                                    |            | s."Popolazione                                  |                          |                            |                   |              | E            |     |
| Codice Istat del Comune (formato alfanume                                                                                                    |            | FROM com2011 AS                                 | с                        |                            |                   |              |              |     |
| Codice Istat del Comune (formato numerico                                                                                                    |            | JOIN elenco_comu                                |                          |                            | _2011 <b>As</b> s |              |              |     |
| Codice Istat del Comune a 103 province(fori                                                                                                    |            | ON (s."Codice                                   |                          |                            |                   |              |              |     |
| Codice Istat del Comune a 107 province(fori                                                                                                    |            | <pre>(formato numeric<br/>ORDER BY c.nome</pre> |                          | co_com)                    |                   |              | l l l l      |     |
| <ul> <li>Denominazione (italiano/tedesco)</li> </ul>                                                                                                    |            | OKDER BI C.HOME_                                | COIII                    |                            |                   |              | -            | C   |
| Solo denominación en italiano                                                                                                    |            |                                                 |                          |                            |                   |              |              | _   |
| Solo denominazione in tedesco                                                                                                    |            | LocalCouncil                                    | Elevation                | Peoples2001                | Peoples2008       | Peoples2009  | Peoples2010  | 11  |
| Comune capoluogo di provincia                                                                                                    |            |                                                 | Lievation                | reopieszooi                | reopieszooo       | reopies2005  | reopieszoito | 1 ( |
| © Zona altimetrica                                                                                                    | 1          |                                                 | 14.000000                | 18206.000000               | 19493.000000      | 19657.000000 | 19726.000000 |     |
| Altitudine del centro (metri)                                                                                                    | 2          | Abbadia Cerreto                                 | 64.000000                | 276.000000                 | 289.000000        | 283.000000   | 293.000000   |     |
| © Comune litoraneo                                                                                                    | 3          | Abbadia Lariana                                 | 204.000000               | 3151.000000                | 3258.000000       | 3256.000000  | 3305.000000  |     |
| © Comune Montano                                                                                                    | 4          | Abbadia San Salvatore                           | 822.000000               | 6832.000000                | 6775.000000       | 6777.000000  | 6722.000000  |     |
| Codice Sistema locale del lavoro 2001                                                                                                    | 5          | Abbasanta                                       | 315.000000               | 2815.000000                | 2873.000000       | 2877.000000  | 2872.000000  |     |
|                                                                                                    | 6          | Abbateggio                                      | 450.000000               | 420.000000                 | 443.000000        | 441.000000   | 443.000000   |     |
| Denominazione Sistema locale del lavoro 20                                                                                                    | 7          | Abbiategrasso                                   | 120.000000               | 27739.000000               | 31146.000000      | 31578.000000 | 32035.000000 |     |
| Denominazione Sistema locale del lavoro 20     Superficie territoriale totale (kmq)                                                                                                    | 8          | Abetone                                         | 1388.000000              | 705.000000                 | 696.000000        | 692.000000   | 697.000000   |     |
| Superficie territoriale totale (kmq)<br>Opolazione legale 2001 (21/10/2001)                                                                                                    | •          |                                                 | 957.000000               | 1808.000000                | 1632.000000       | 1618.000000  | 1599.000000  |     |
| © Superficie territoriale totale (kmq)                                                                                                    | 9          | Abriola                                         |                          |                            | 8962.000000       | 9321.000000  | 9793.000000  |     |
| <ul> <li>O Superficie territoriale totale (kmq)</li> <li>O Popolazione legale 2001 (21/10/2001)</li> <li>O Popolazione residente al 31/12/2008</li> <li>O Popolazione residente al 31/12/2009</li> </ul>                                      |            |                                                 | 199.000000               | 8000.000000                | 0502.000000       |              |              |     |
| <ul> <li>Superficie territoriale totale (kmq)</li> <li>Popolazione legale 2001 (21/10/2001)</li> <li>Popolazione residente al 31/12/2008</li> <li>Popolazione residente al 31/12/2009</li> <li>Popolazione residente al 31/12/2010</li> </ul> | 9          | Acate                                           | 199.000000<br>650.000000 | 8000.000000<br>2702.000000 | 2504.000000       | 2470.000000  | 2481.000000  |     |
| <ul> <li>O Superficie territoriale totale (kmq)</li> <li>O Popolazione legale 2001 (21/10/2001)</li> <li>O Popolazione residente al 31/12/2008</li> <li>O Popolazione residente al 31/12/2009</li> </ul>                                      | 9<br>10    | Acate                                           |                          |                            |                   |              | 2481.000000  | 4.1 |

SQL snippet:

```
SELECT c.nome_com AS LocalCouncil,
  s."Altitudine del centro (metri)" AS Elevation,
  s."Popolazione legale 2001 (21/10/2001)" AS Peoples2001,
  s."Popolazione residente al 31/12/2008" AS Peoples2008,
  s."Popolazione residente al 31/12/2009" AS Peoples2009,
  s."Popolazione residente al 31/12/2010" AS Peoples2010
FROM com2011 AS c
JOIN elenco_comuni_italiani_30_giugno_2011 As s
  ON (s."Codice Istat del Comune
(formato numerico)" = c.pro_com)
ORDER BY c.nome com;
```

You can obviously JOIN a VirtualXL table and any other table. In this case we've just JOINed LocalCouncils (Shapefile) and the corresponding spreadsheet.

**<u>Please note:</u>** the "*Codice Istat del Comune (formato numerico)*" column name is split on two lines. This is purposely intended, and is not at all a mistake or a typo. Spreadsheet oddities: this string actually contains a CR (carriage return) !!!

### Merging altogether now

```
CREATE TABLE local_councils (
   id INTEGER PRIMARY KEY AUTOINCREMENT,
   lc_name TEXT NOT NULL,
   county_town INTEGER NOT NULL,
   county_name TEXT NOT NULL,
   region_name TEXT NOT NULL,
   elevation INTEGER NOT NULL,
   peoples_2001 INTEGER NOT NULL,
   peoples_2008 INTEGER NOT NULL,
   peoples_2009 INTEGER NOT NULL,
   peoples_2010 INTEGER NOT NULL);
SELECT AddGeometryColumn('local_councils', 'geom', 23032,
   'MULTIPOLYGON', 'XY');
SELECT CreateSpatialIndex('local councils', 'geom');
```

Now we'll create a *real* DB table, intended to store our own Local Councils, rearranged in a most convenient way.

```
INSERT INTO local_councils (id, lc_name, geom,
 county_town, county_name, region_name, elevation,
 peoples 2001, peoples 2008, peoples 2009, peoples 2010)
SELECT NULL, c.nome com, c.geometry,
 s."Comune capoluogo di provincia", p.nome pro, r.nome reg,
 s."Altitudine del centro (metri)"
 s. "Popolazione legale 2001 (21/10/2001)",
 s. "Popolazione residente al 31/12/2008",
 s. "Popolazione residente al 31/12/2009",
 s. "Popolazione residente al 31/12/2010"
FROM com2011 AS c
JOIN prov2011 AS p ON (c.cod pro = p.cod pro)
JOIN reg2011 AS r ON (c.cod reg = r.cod reg)
JOIN elenco_comuni_italiani_30_giugno_2011 As s
 ON (s. "Codice Istat del Comune
(formato numerico) " = c.pro com);
```

Then we'll duly populate this freshly created table.

Anyway we've encountered some really puzzling problem, as we can easily detect performing some basic check:

```
SELECT Count(*) FROM com2011;
-----
8094
SELECT Count(*) FROM local_councils;
-----
8091
```

There are 8.094 Local Councils in the original Shapefile, but we actually have only 8.091 in the final rearranged table. We loose 3 Local Councils during processing ... not a good thing at all.

```
SELECT c.nome_com AS LocalCouncil, c.pro_com,
  s."Altitudine del centro (metri)" AS Elevation
FROM com2011 AS c
LEFT JOIN elenco_comuni_italiani_30_giugno_2011 As s
  ON (s."Codice Istat del Comune
(formato numerico)" = c.pro_com)
WHERE Elevation IS NULL;
-----
Consiglio di Rumo 13076 NULL
Germasino 13108 NULL
Gravedona 13112 NULL
```

A further SQL query allow us to discover the missing Local Councils; and Wikipedia tell us what really happened. <u>http://en.wikipedia.org/wiki/Germasino</u>

Three small Local Councils disbanded very recently (February 2011), merging into a new Local Council named **Gravedona e Uniti**.

```
SELECT "Solo denominazione in italiano", "Codice Istat del Comune
(formato numerico)"
FROM elenco_comuni_italiani_30_giugno_2011
WHERE "Solo denominazione in italiano" LIKE 'Gravedona%';
-----
Gravedona ed Uniti 13249.000000
```

And the spreadsheet correctly contains data for the newly incorporated Local Council; there is an obvious inconsistency between the Shapefile and the spreadsheet.

We simply have now to recover this issue, so to get a complete (and fully updated) map representing Italian Local Councils.

```
INSERT INTO local councils (id, lc name, geom,
 county town, county name, region name, elevation,
 peoples_2001, peoples_2008, peoples_2009, peoples_2010)
SELECT NULL, 'Gravedona ed Uniti',
 CastToMultiPolygon(ST_Union(c.geometry)),
 s."Comune capoluogo di provincia", p.nome_pro, r.nome_reg,
 s."Altitudine del centro (metri)"
 s. "Popolazione legale 2001 (21/10/2001)",
 s. "Popolazione residente al 31/12/2008",
 s. "Popolazione residente al 31/12/2009",
 s. "Popolazione residente al 31/12/2010"
FROM com2011 AS c, elenco_comuni_italiani_30_giugno_2011 As s
JOIN prov2011 AS p ON (c.cod_pro = p.cod_pro)
JOIN reg2011 AS r ON (c.cod reg = r.cod reg)
WHERE c.pro com IN (13076, 13108, 13112) AND
 s."Codice Istat del Comune
(formato numerico)" = 13249
GROUP BY 1, 2, 4, 5, 6, 7, 8, 9, 10, 11;
```

Happily this one is a quite trivial operation using Spatial SQL: and now we have our updated Local Councils Map ready to be deployed.

| es                                                               |    |                                       |           |                  |       |
|------------------------------------------------------------------|----|---------------------------------------|-----------|------------------|-------|
| 🎾 🔒 🖷 🌒 📽 🌽 🚱 😼                                                  |    |                                       | ) 🛃   👁   | 🔁 🕘 🔺            | 0 2 5 |
| User Data                                                        |    | WHERE county_name<br>ORDER BY lc_name | 15        | _                |       |
| ····· ◎ region_name<br>····· ◎ elevation<br>····· ◎ peoples_2001 |    | lc_name                               | elevation | peoples_2010     |       |
| peoples_2008                                                     | 70 | Gera Lario                            | 201       | 969              |       |
| 🔍 peoples_2009                                                   |    | Gironico                              | 370       | 2276             |       |
| peoples_2010                                                     | 73 | Grandate                              | 324       | 2921             | 1     |
| eom                                                              | 74 | Grandola ed Uniti                     | 443       | 1358             |       |
|                                                                  | 75 | Gravedona ed Uniti                    | 201       | 4226             |       |
|                                                                  | 76 | Griante                               | 247       | 636              |       |
| ggd_local_councils_                                              | 77 | Guanzate                              | 342       | 5719             |       |
| git_local_councils_g                                             | 78 | Inverigo                              | 346       | 8981             |       |
| 🥜 giu_local_councils_                                            |    |                                       |           | / 160 [160 rows] |       |

We can now safely DROP any Virtual table (i.e. removing the *virtual links* to external data-sources we have simply used to produce the final rearranged and updated layer).

| Files                                                                                                    |                                                                                                    |                   |
|----------------------------------------------------------------------------------------------------|----------------------------------------------------------------------------------------------------|-------------------|
| / /                                                                                                    | 2 6 6 6                                                                                                    | 🛃 🛃 🕿 🚭 🖶 🔕 🔺 😡 🖉 |
| □····       F:\vanuatu\Istat2\italy         □····       User Data         □····       Iocal_councils         □····       Topologies         □····       Metadata         □····       Internal Data         □····       Spatial Index | v.sqlite<br>Table: local_councils<br>Refresh<br>Query/View Composer<br>Create New Table<br>Create New View |                   |
|                                                                                                    | Edit table rows<br>Show columns<br>Show CREATE statement<br>Maintenance                                    |                   |
|                                                                                                    | Export as Txt/Tab<br>Export as CSV<br>Export as HTML<br>Export as DIF                                      |                   |
| :<br>Current SQLite DB: F:\vanuatu\;                                                                                                    | Export as SYLK<br>Export as DBF                                                                            |                   |

<u>New/Changed:</u> spatialite\_gui-1.5.0 now supports more export formats

You surely already know **DBF**, because it's a standard Shapefile component used to store data attributes.

**DIF** [*Data Interchange Format*] and **SYLK** [*Symbolic Link*] are two plain-text formats specifically intended for spreadsheets.

Both them are really ancient (since the DOS days), but they are still supported today by any spreadsheet tool, ranging from Microsoft Excel to OpenOffice Calc, not to mention Gnumerics and several others.

As a general rule, using DBF, DIF and SYLK formats is by far a better choice if the intended scope of your exported data is to be used before or later on some spreadsheet tool: Txt/Tab and CSV are more generic and flexible, but may cause several headaches sometimes.

The SYLK format fully supports *odd* data-types, such as DATE and TIME; and effectively circumvents any potential issue related to Charser Encoding and *decimal-point-is-point / decimal-point-is-comma* 

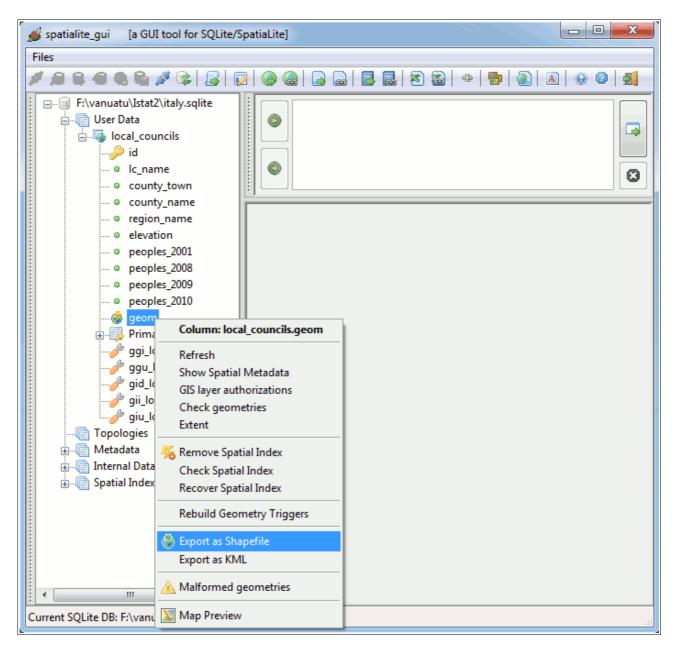

Exactly as before you can export any Geometry Table as Shapefile: but now KML as well is a supported option.

| iles<br>🕈 🔎 🖶 🜒 🗨 🛍 🎤 🎲 🔒 🙀                                                                  |          |      |                                                 | 1 📾      |            | •   •   •   •   • | 00          | 51    |
|----------------------------------------------------------------------------------------------|----------|------|-------------------------------------------------|----------|------------|-------------------|-------------|-------|
| F:\vanuatu\Istat2\italy.sqlite     Gord_councils     Topologies     Metadata     Metral Data |          | ) F  | ELECT *<br>ROM local_counci<br>HERE county_name | 13       |            |                   |             |       |
| 🞰 🕼 Spatial Index                                                                            |          | id   | lc_name                                         | coun     | ty_town    | county_name       | region_r    | an 1  |
|                                                                                              | 1        | 3701 | Cortona                                         |          | 0          | AREZZO            | TOSCANA     |       |
|                                                                                              | 2        | 37   | Clear selection                                 |          | 0          | AREZZO            | TOSCANA     | -     |
|                                                                                              | 3        | 37   | Select all                                      |          | 0          | AREZZO            | TOSCANA     |       |
|                                                                                              | 4        | 37   | Select row                                      |          | 0          | AREZZO            | TOSCANA     |       |
|                                                                                              | 5        | 37   | Select column                                   |          | 0          | AREZZO            | TOSCANA     |       |
|                                                                                              | 6        | 37   | Select column                                   |          | 0          | AREZZO            | TOSCANA     |       |
|                                                                                              | 7        | 37   | Сору                                            |          | 0          | AREZZO            | TOSCANA     |       |
|                                                                                              | 8        | 37   | Export ResultSet                                | •        | as T       | xt/Tab            |             |       |
|                                                                                              | 9        | 37   |                                                 | _        | as C       |                   |             | _     |
|                                                                                              | 10       |      | Montevarchi                                     |          |            | ITML              |             | _     |
|                                                                                              | 11       |      | Ortignano Raggiolo                              | _        |            |                   |             | -     |
|                                                                                              | 12<br>13 |      | Pergine Valdarno<br>Pian di Sco                 | _        |            | hapefile          | -           | -     |
|                                                                                              | 13       |      | Pieve Santo Stefano                             | _        | as D       | IF spreadsheet    |             | -     |
|                                                                                              |          | 5/14 |                                                 | [        | as S       | YLK spreadsheet   |             |       |
|                                                                                              |          |      |                                                 |          | as D       | BF archive        |             | •     |
|                                                                                              | M        |      | 🕑 🕅 a                                           | urrent b | olock: 1/3 | 9 [39 rows] [fetc | hed in 00:0 | 0:00. |

**<u>New/Changed</u>**: now you can export any query result-set in many different formats

## SQL scripting

Notoriously dandies, old ladies and kids are fond of *visual* GUI tools. Rude men (and real programmers, of both sexes) widely use command line tools and SQL scripting.

```
-- importing com2011 Shapefile
.loadshp com2011 com2011 CP1252 23032
-- importing prov2011 DBF
_ _
.loaddbf prov2011.dbf prov2011 CP1252
-- importing reg2011 DBF
.loaddbf reg2011.dbf reg2011 CP1252
-- importing the XLS spreadsheet
.loadxl elenco comuni italiani 30 giugno 2011.xls elenco comuni 1 1
-- creating the output table (no Geometry)
CREATE TABLE local councils (
 id INTEGER PRIMARY KEY AUTOINCREMENT,
 lc name TEXT NOT NULL,
 county_town INTEGER NOT NULL,
 county_name TEXT NOT NULL,
 region_name TEXT NOT NULL,
 elevation INTEGER NOT NULL,
 peoples_2001 INTEGER NOT NULL,
 peoples 2008 INTEGER NOT NULL,
 peoples_2009 INTEGER NOT NULL,
 peoples_2010 INTEGER NOT NULL);
-- populating the output table
INSERT INTO local councils (id, lc_name, county_town,
 county_name, region_name, elevation, peoples_2001,
 peoples 2008, peoples 2009, peoples 2010)
SELECT NULL, c.nome com, s."Comune capoluogo di provincia",
 p.nome_pro, r.nome_reg, s."Altitudine del centro (metri)",
 s. "Popolazione legale 2001 (21/10/2001)",
 s. "Popolazione residente al 31/12/2008",
 s. "Popolazione residente al 31/12/2009",
 s. "Popolazione residente al 31/12/2010"
FROM com2011 AS c
JOIN prov2011 AS p ON (c.cod_pro = p.cod_pro)
JOIN reg2011 AS r ON (c.cod_reg = r.cod_reg)
JOIN elenco comuni As s
 ON (s. "Codice Istat del Comune
(formato numerico)" = c.pro_com);
-- exporting as DBF
.dumpdbf elenco comuni out comuni.dbf CP1252
-- end job
___
```

>spatialite italia.sqlite <test script.sql SpatiaLite version ..: 3.0.0-BETA Supported Extensions: - 'VirtualShape' [direct Shapefile access] - 'VirtualDbf' [direct DBF access] - 'VirtualXL' [direct XLS access] - 'VirtualText' [direct CSV/TXT access] - 'VirtualNetwork' [Dijkstra shortest path] - 'RTree' [Spatial Index - R\*Tree] - 'MbrCache' [Spatial Index - MBR cache] - 'VirtualSpatialIndex' [R\*Tree metahandler] - 'VirtualFDO' [FDO-OGR interoperability] - 'SpatiaLite' [Spatial SQL - OGC] PROJ.4 version .....: Rel. 4.7.1, 23 September 2009 GEOS version ..... 3.3.0-CAPI-1.7.0 the SPATIAL\_REF\_SYS table already contains some row(s) Loading shapefile at 'com2011' into SQLite table 'com2011' BEGIN; CREATE TABLE com2011 ( PK\_UID INTEGER PRIMARY KEY AUTOINCREMENT, "COD REG" INTEGER, "COD PRO" INTEGER, "PRO COM" INTEGER, "NOME\_COM" TEXT, "NOME\_TED" TEXT, "SHAPE\_Leng" DOUBLE, "SHAPE Area" DOUBLE); SELECT AddGeometryColumn('com2011', 'Geometry', 23032, 'MULTIPOLYGON', 'XY'); COMMIT; Inserted 8094 rows into 'com2011' from SHAPEFILE Loading DBF at 'prov2011.dbf' into SQLite table 'prov2011' BEGIN; CREATE TABLE prov2011 ( PK\_UID INTEGER PRIMARY KEY AUTOINCREMENT, "COD\_REG" INTEGER, "COD\_PRO" INTEGER, "NOME\_PRO" TEXT, "SHAPE\_Leng" DOUBLE, "SHAPE Area" DOUBLE); COMMIT; Inserted 110 rows into 'prov2011' from DBF \_\_\_\_\_ Loading DBF at 'reg2011.dbf' into SQLite table 'reg2011' BEGIN; CREATE TABLE reg2011 ( PK UID INTEGER PRIMARY KEY AUTOINCREMENT, "COD REG" INTEGER, "NOME REG" TEXT, "SHAPE\_Leng" DOUBLE, "SHAPE Area" DOUBLE); COMMIT; Inserted 20 rows into 'reg2011' from DBF XL loaded 8094 inserted rows Exported 8093 rows into the DBF file

You can use the above sample as an useful reference guide (*a simple code snippet surely tells more to rogue coders than many words*)